Subject: Added go back/forward icons to TheIDE Posted by [Klugier](https://www.ultimatepp.org/forums/index.php?t=usrinfo&id=1517) on Fri, 24 Jul 2015 22:16:26 GMT [View Forum Message](https://www.ultimatepp.org/forums/index.php?t=rview&th=9346&goto=44933#msg_44933) <> [Reply to Message](https://www.ultimatepp.org/forums/index.php?t=post&reply_to=44933)

Hello,

Now, TheIDE posses two new navigation icons. These are "Go back" and "Go forward". Our goal was to allow users that doesn't know short-cuts very well to perform navigation operation more easily. Please notice that if you want to jump you have to still use "CTRL+Click on symbol" or "context go to via ALT+J (Assist menu)". Moreover, go back/forward have been moved to "Assist" menu bar entry from "File" entry.

Preview:

P.S. 1

You can still use keyboard short-cuts to perform following navigation operations: "ALT+LEFT" (Go back) & "ALT+RIGHT" (Go forward).

Known issues:

- typing only one letter to code editor doesn't trigger creating new history entry.

Sincerely, Klugier

File Attachments 1) [NavigationIcon.png,](https://www.ultimatepp.org/forums/index.php?t=getfile&id=4822) downloaded 372 times

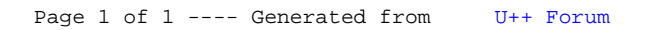